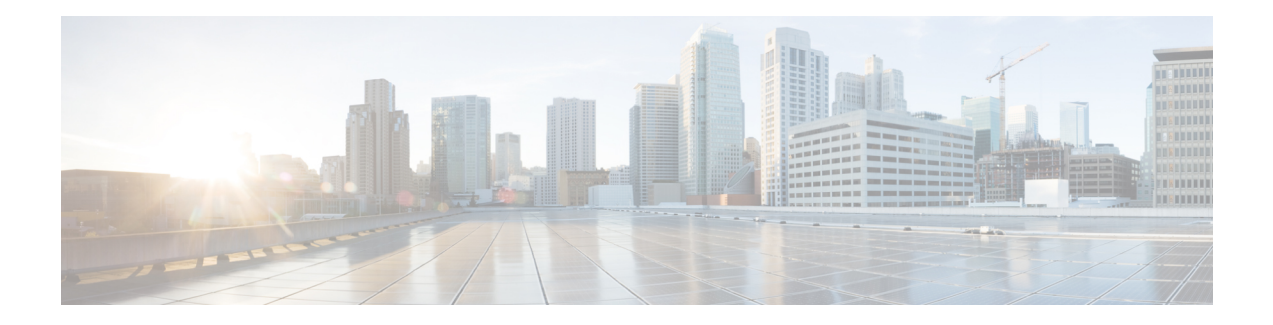

# **Configuring NAS Package for MGCP**

This chapter provides information on configuring the Network Access Server (NAS) Package for MGCP feature. The feature adds support for the MGCP NAS package on universal gateways. Data calls can be terminated on a trunking media gateway that is serving as a NAS. Trunks on the NAS are controlled and managed by a call agent supporting MGCP for both voice and data calls. The call agent must support the MGCP NAS package.

Key feature benefits derive from the presence of universal ports that are able to terminate both voice and data calls under control of the MGCP call agent. These benefits include the following:

- Cost savings
	- Sharing of trunks (T1 or E1) for dial and voice services
	- Collapsed IP backbone infrastructure
	- Simplified operations and management
- Increased revenue
	- Optimized utilization of trunk (T1 or E1) resources
- Flexibility in deploying new services
- Flexibility in access network engineering

For more information about this and related Cisco IOS voice features, see the following:

- "Overview of MGCP and Related Protocols" on page 3
- Entire Cisco IOS Voice Configuration Library--including library preface and glossary, other feature documents, and troubleshooting documentation--at http://www.cisco.com/en/US/docs/ios/12\_3/vvf\_c/cisco\_ios\_voice\_configuration\_library\_glossary/vcl.htm

#### **Feature History for NAS Package for MGCP**

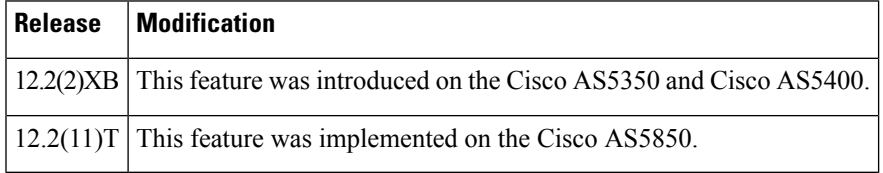

• Finding Feature [Information,](#page-1-0) on page 2

• [Prerequisites](#page-1-1) for NAS Package for MGCP, on page 2

- [Information](#page-1-2) About NAS Package for MGCP, on page 2
- How to [Configure](#page-2-0) NAS Package for MGCP, on page 3
- [Configuration](#page-29-0) Examples for NAC Package for MGCP, on page 30

## <span id="page-1-0"></span>**Finding Feature Information**

Your software release may not support all the features documented in this module. For the latest caveats and feature information, see Bug [Search](https://tools.cisco.com/bugsearch/search) Tool and the release notes for your platform and software release. To find information about the features documented in this module, and to see a list of the releases in which each feature is supported, see the feature information table.

Use Cisco Feature Navigator to find information about platform support and Cisco software image support. To access Cisco Feature Navigator, go to [www.cisco.com/go/cfn.](http://www.cisco.com/go/cfn) An account on Cisco.com is not required.

# <span id="page-1-1"></span>**Prerequisites for NAS Package for MGCP**

Prerequisites are described in the "Prerequisites for Configuring MGCP and Related Protocols" section on page 3 . In addition, the following apply:

- Configure a data network.
- Configure MGCP.

# <span id="page-1-2"></span>**Information About NAS Package for MGCP**

This feature adds support for the Network Access Server Package for Media Gateway Control Protocol package on the Cisco AS5350, Cisco AS5400, and Cisco AS5850 universal gateways. With this implementation, data calls can be terminated on a trunking media gateway that is serving as a network access server (NAS). Trunks on the NAS are controlled and managed by a call agent that supports Media Gateway Control Protocol (MGCP) for both voice and data calls. The call agent must support the MGCP NAS package.

These capabilities are enabled by the universal port functionality of the Cisco AS5350, Cisco AS5400, and Cisco AS5850, which allows these platforms to operate simultaneously as network access servers and voice gateways to deliver universal services on any port at any time. These universal services include dial access, real-time voice and fax, wireless data access, and unified communications.

The MGCP NAS package implements signals and events to create, modify, and tear down data calls. The events include signaling the arrival of an outbound call (IP to Public Switched Telephone Network [PSTN]) to the media gateway controller (call agent), reporting carrier loss and call authorization status, and receiving callback requests. The following types of calls can be terminated as data calls:

- Data within the voice band (analog modem)
- ISDN data (digital modem)
- Data over voice when using a call agent that recognizes this call type and delivers these calls as digital data to the NAS

The NAS package provides MGCP capabilities for data calls on the Cisco AS5350, Cisco AS5400, and Cisco AS5850 that support all the dial-in and dial-out services, including the following:

- Virtual Private Network (VPN) with Layer 2 Tunneling Protocol (L2TP)
- Scalable Multichassis Multilink PPP (MMP) across multiple channels
- MGCP 1.0 and MGCP 0.1
- Call preauthentication with MGCP dial calls

Resource pool management can be used to manage dial ports when dialed number identification service (DNIS) preauthentication is enabled. The NAS returns an error with a preauthentication failure code to the call agent, which releasesthe call gracefully with a busy cause. Refer to the Cisco IOS Release 12.3 Configuration Guides and Command References , for more information about dial-pool management, and for more information about authentication, authorization, and accounting (AAA) preauthentication services.

The figure below shows a typical network topology for universal port media gateways.

#### **Figure 1: Media Gateways Operating As Network Access Servers**

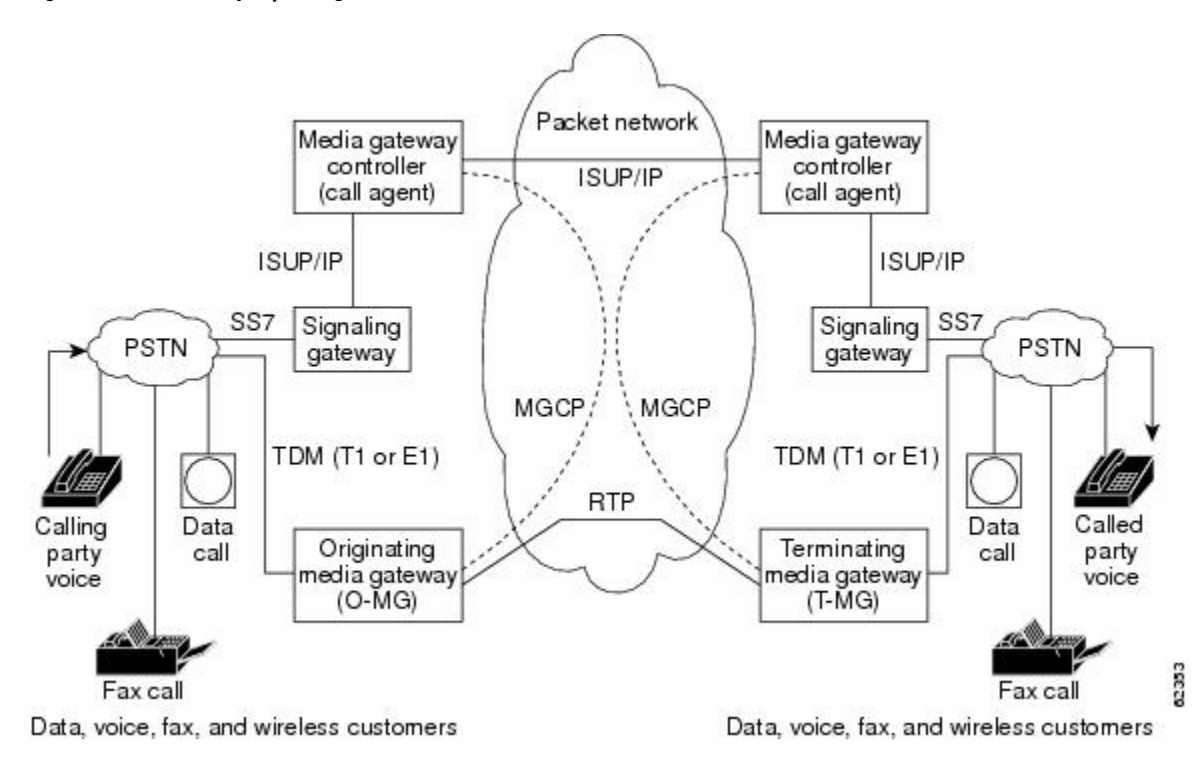

# <span id="page-2-0"></span>**How to Configure NAS Package for MGCP**

With the Network Access Server Package for Media Gateway Control Protocol feature, the NAS supports both data and voice calls, which can be managed from a single call agent that supports MGCP with the NAS package. The NAS package provides the interface to a call agent (media gateway controller) for handling modem calls that terminate on the NAS and that originate from the PSTN, including callback requests. Results of AAA authorization and preauthorization requests from the NAS are reported to the call agent as notifications.

See the following sections for configuration tasks for the Network Access Server Package for Media Gateway Control Protocol feature. Each task in the list is identified as either required or optional.

### **Configuring the NAS for MGCP**

In this task, MGCP is configured on the trunking gateway (NAS), and the NAS package is set as the default package. The steps that are listed are the minimum needed to configure MGCP on the NAS. For more commands and optional settings for MGCP, see the documents listed in the "Related Documents" section on page xi .

To configure the NAS Package for MGCP feature, use the following commands in global configuration mode:

#### **SUMMARY STEPS**

- **1. mgcp** [*gw-port*]
- **2. mgcp call-agent** {*dns-name* | *ip-address*} [*ca-port*] [**service-type** *type*] [**version** *protocol-version*]
- **3. mgcp default-package nas-package**

#### **DETAILED STEPS**

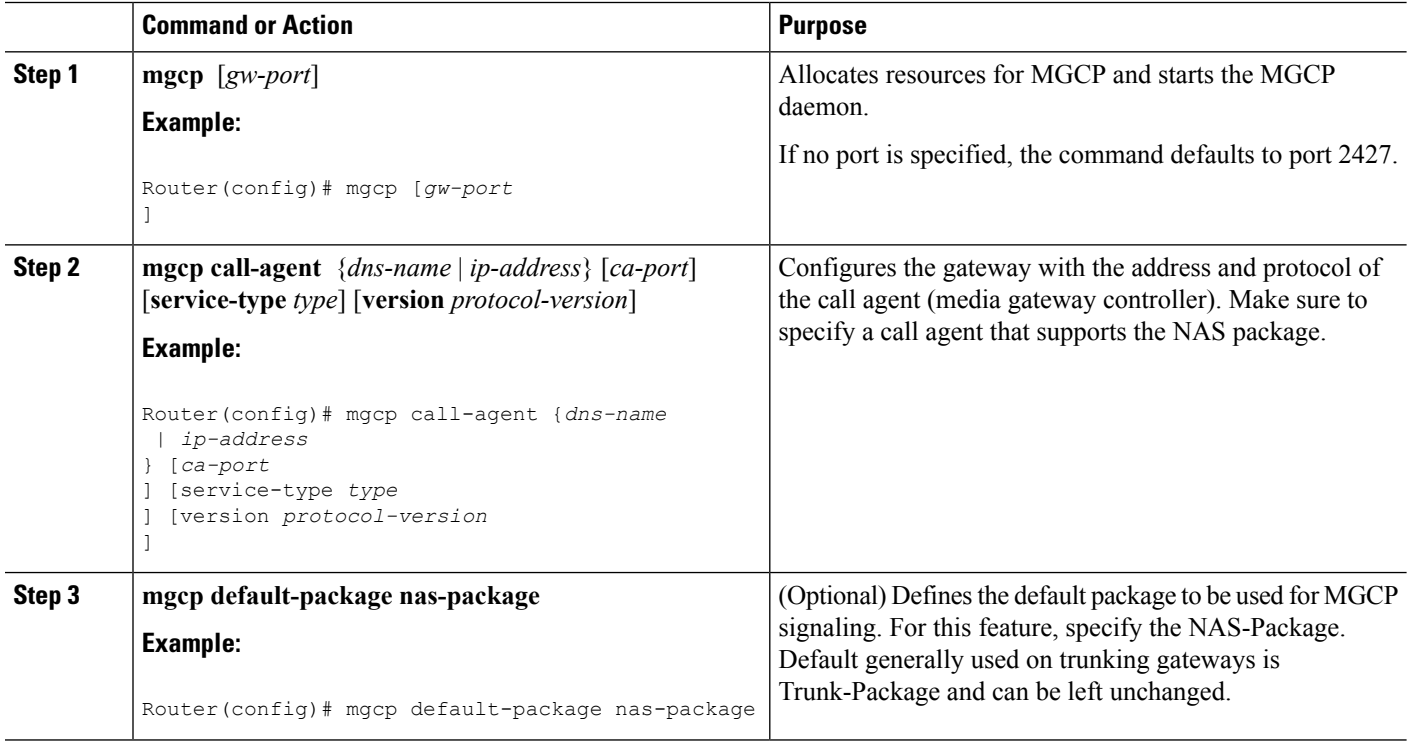

### **Configuring Controllers**

In this task, in addition to the standard controller commands, you configure a T1 or E1 controller for external signaling control by MGCP. You can also set the AAA preauthentication timer to expire after a certain number of milliseconds have elapsed without a response from the AAA server and indicate whether the call should be accepted or rejected if no response occurs before the timer expires.

To configure a controller to use the Network Access Server Package for Media Gateway Control Protocol feature, use the following commands beginning in global configuration mode:

#### **SUMMARY STEPS**

- **1. controller** {**t1** | **e1**} *slot/port*
- **2.** Do one of the following:
	- **framing** {**sf** | **esf**}
	- for TI lines
	- or for E1 lines
	- **framing** {**crc4** | **no-crc4**} [**australia**]
- **3. extsig mgcp**
- **4. guard-timer** *milliseconds* [**on-expiry** {**accept** | **reject**}]
- **5.** Do one of the following:
	- **linecode** {**ami** | **b8zs**}
	- for T1 lines
	- or for E1 lines
	- **linecode** {**ami** | **hdb3**}
- **6. ds0-group** *channel-number* **timeslots** *range* **type none service mgcp**
- **7. exit**

#### **DETAILED STEPS**

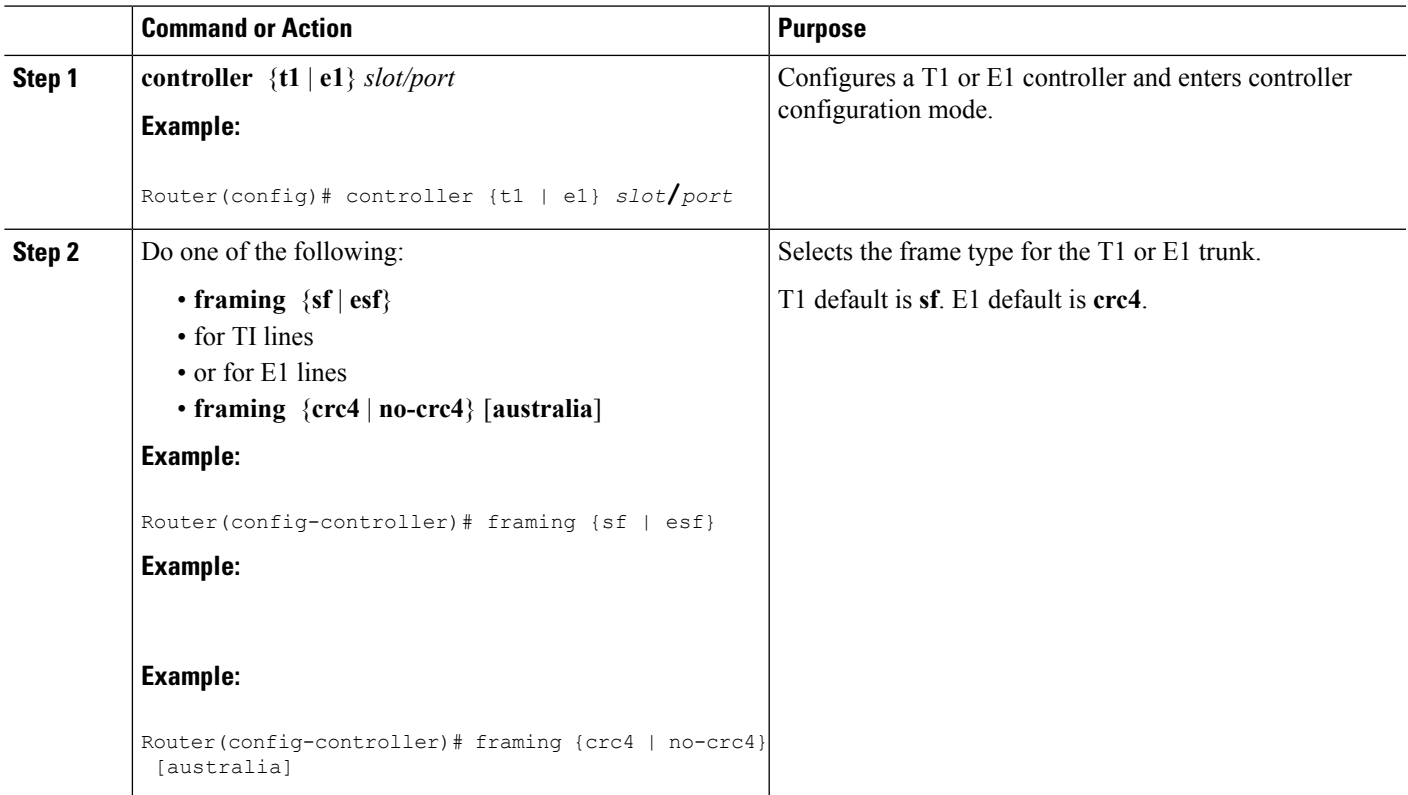

I

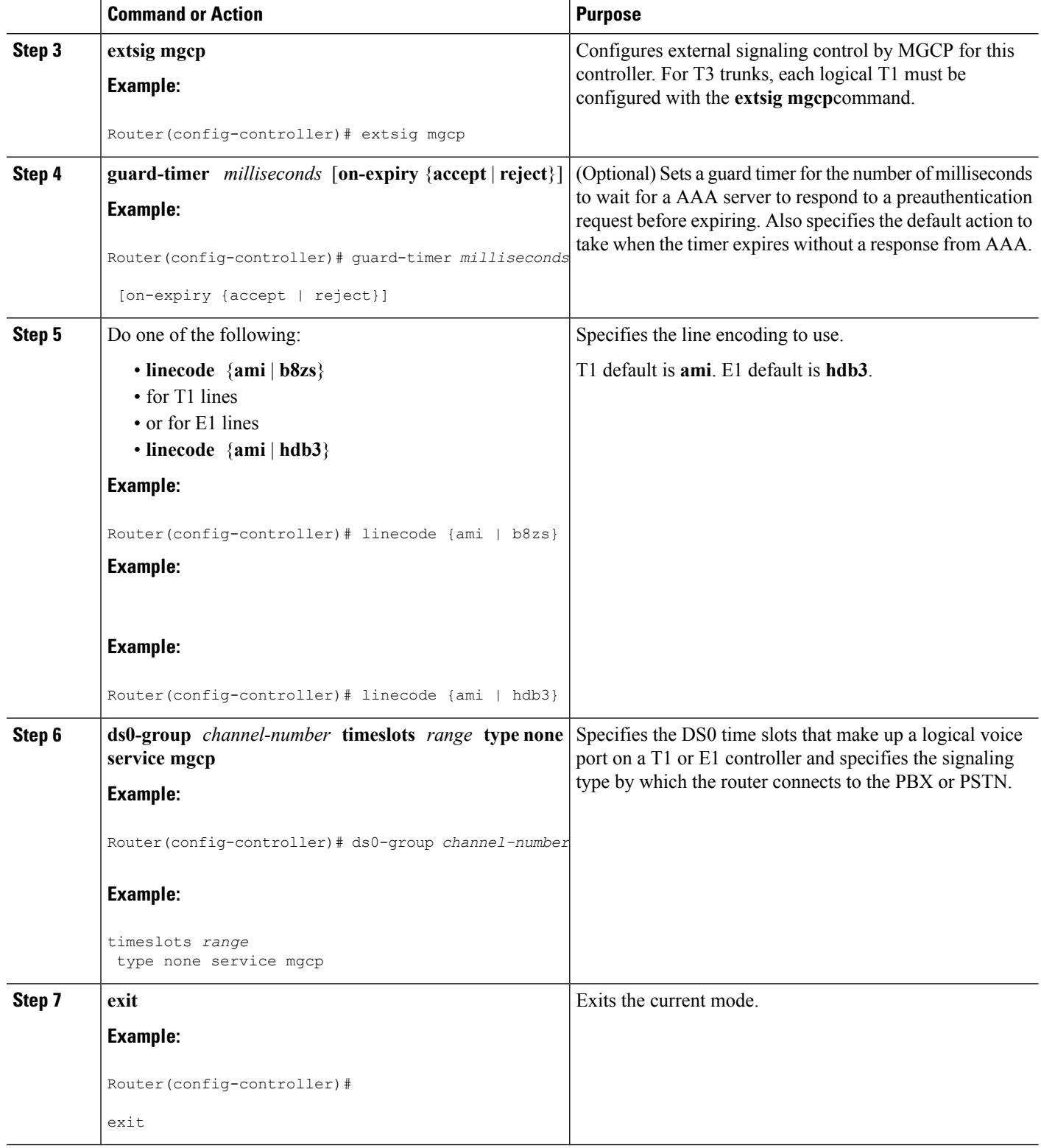

### **Configuring Dialer Interfaces and Routing**

This set of tasks configures dial-on-demand routing (DDR) on a dialer interface that is under external call control by MGCP.

DDR refers to a collection of Cisco features that allows two or more Cisco routers to establish a dynamic connection over simple dial-up facilities to route packets and exchange routing updates on an as-needed basis. DDR is used for low-volume, periodic network connections over the PSTN or an ISDN. A connection is automatically established whenever interesting traffic is detected; during configuration you define what constitutes interesting traffic.

ISDN B channels, synchronous serial interfaces, and asynchronous interfaces can all be converted to dialer interfaces using dialer interface configuration commands.

DDR provides several functions. First, DDR spoofs, or pretends, that there are established configured routes to provide the image of full-time connectivity using the dialer interfaces. When the routing table forwards a packet to a dialer interface, DDR filters out the interesting packets for establishing, maintaining, and releasing switched connections. Internetworking is achieved over the DDR-maintained connection using PPP or other WAN encapsulation techniques.

The encapsulation methods available depend on the physical interface being used. Cisco supports PPP, High-Level Data Link Control (HDLC), Serial Line Internet Protocol (SLIP), and X.25 data-link encapsulations for DDR. PPP is the recommended encapsulation method because it supports multiple protocols and is used for synchronous, asynchronous, or ISDN connections. In addition, PPP performs address negotiation and authentication, and it is interoperable with different vendors.

There are two ways of setting up addressing on dialer interfaces:

- Applying a subnet to the dialer interfaces--Each site with a dialer interface is given a unique node address on a shared subnet for use on its dialer interface. This method issimilar to numbering a LAN or multipoint WAN, and it simplifies the addressing scheme and creation of static routes.
- Using unnumbered interfaces--Similar to using unnumbered addressing on leased-line point-to-point interfaces, the address of another interface on the router is borrowed for use on the dialer interface. Unnumbered addressing takes advantage of the fact that there are only two devices on the point-to-point link.

DDR uses manually entered static network protocol routes. This eliminates the use of a routing protocol that broadcasts routing updates across the DDR connection, causing unnecessary connections.

Similar to the function provided by an Address Resolution Protocol (ARP) table, dialer map statements translate next-hop protocol addresses to telephone numbers. Without statically configured dialer maps, DDR call initiation cannot occur. When the routing table points at a dialer interface, and the next-hop address is not found in a dialer map, the packet is dropped.

Authentication in DDR network design provides two functions: security and dialer state. As most DDR networks connect to the PSTN, it is imperative that a strong security model be implemented to prevent unauthorized access to sensitive resources. Authentication also allows the DDR code to keep track of what sites are currently connected and provides for building of Multilink PPP bundles.

In summary, the following main tasks are involved in configuring the dialer interface and routing:

- Specification of interesting traffic--What traffic type should enable the link?
- Definition of static routes--What route do you take to get to the destination?

• Configuration of dialer information--What number do you call to get to the next-hop router, and what service parameters do you use for the call?

For MGCP NAS, configuration of dialer interfaces entails the use of the **dialer extsig** command in interface configuration mode, which enables the External Call Service Provider (XCSP) subsystem to provide an interface between the Cisco IOS software and the MGCP protocol. The XCSP subsystem enables services such as modem call setup and teardown for the dialer interface.

To configure the dialer interface and routing, use the following commands beginning in global configuration mode:

#### **SUMMARY STEPS**

- **1. interface** *dialer-name*
- **2.** Do one of the following:
	- **ip unnumbered** *interface-number*
	- **ip address** *ip-address subnet-mask* [**secondary**]
- **3. encapsulation ppp**
- **4. dialer in-band** [**no-parity** | **odd-parity**]
- **5. dialer idle-timeout** *seconds* [**inbound** | **either**]
- **6. dialer map** *protocol next-hop-address* [**name** *host-name*] [*dial-string*[**:** *isdn-subaddress*]]
- **7. dialer extsig**

•

- **8. dialer-group** *number*
- **9. no cdp enable**
- **10. ppp authentication chap**
- **11. exit**
- **12. dialer list** *number* **protocol** *protocol-name* {**permit** |**deny** [**list** *access-list-number* | *access-group*]}
- **13. ip route** *prefix mask* {*ip-address* | *interface-type interface-number*} [*distance*] [**tag** *tag*] [**permanent**]

#### **DETAILED STEPS**

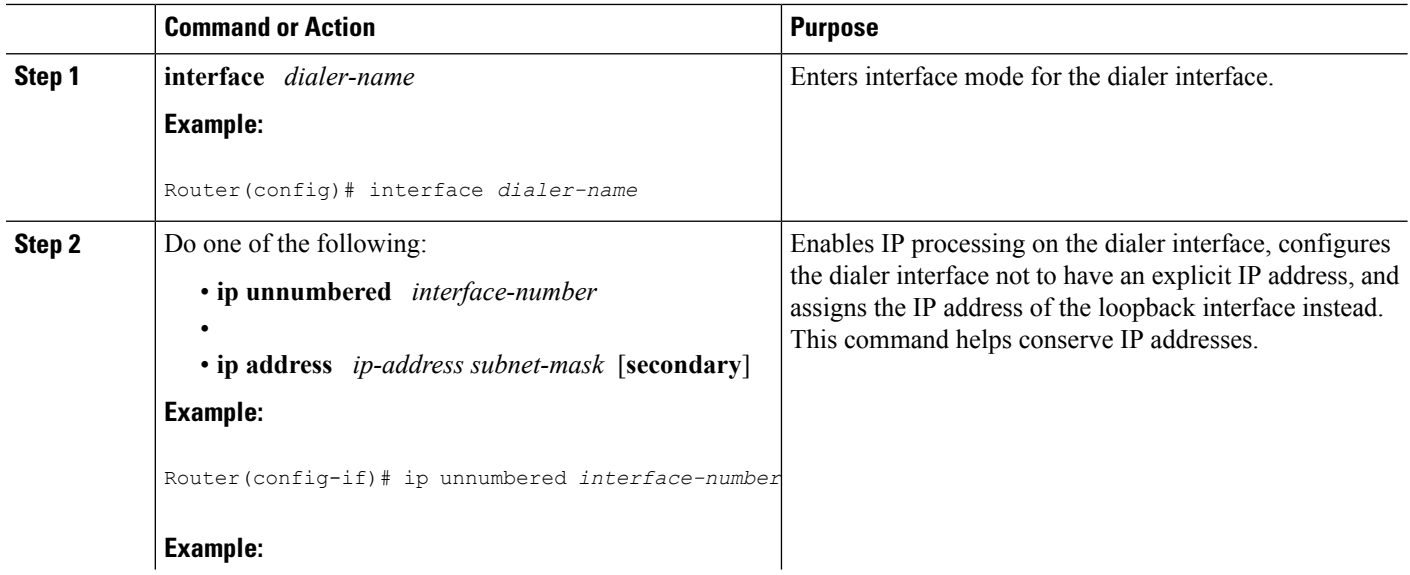

 $\mathbf l$ 

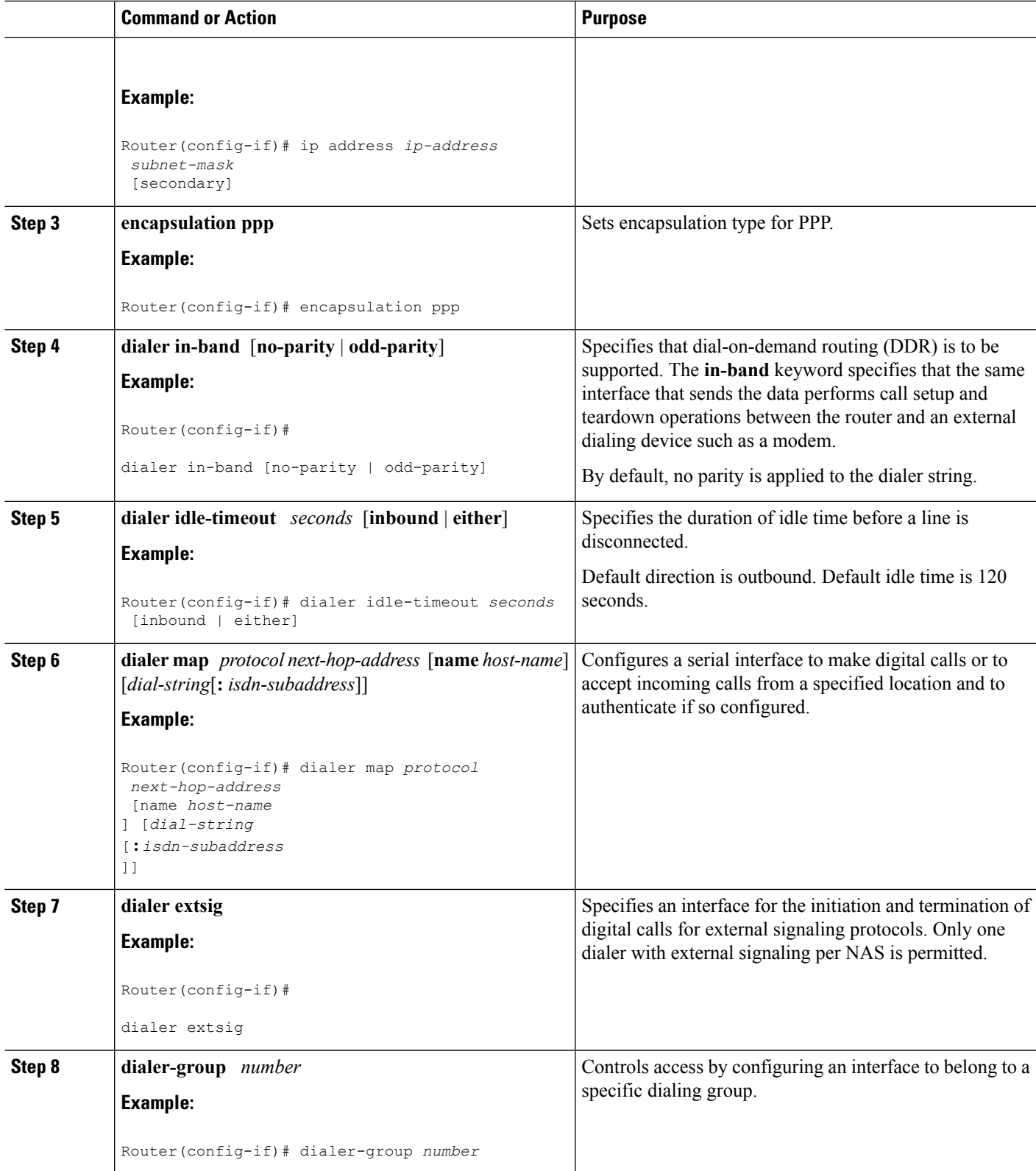

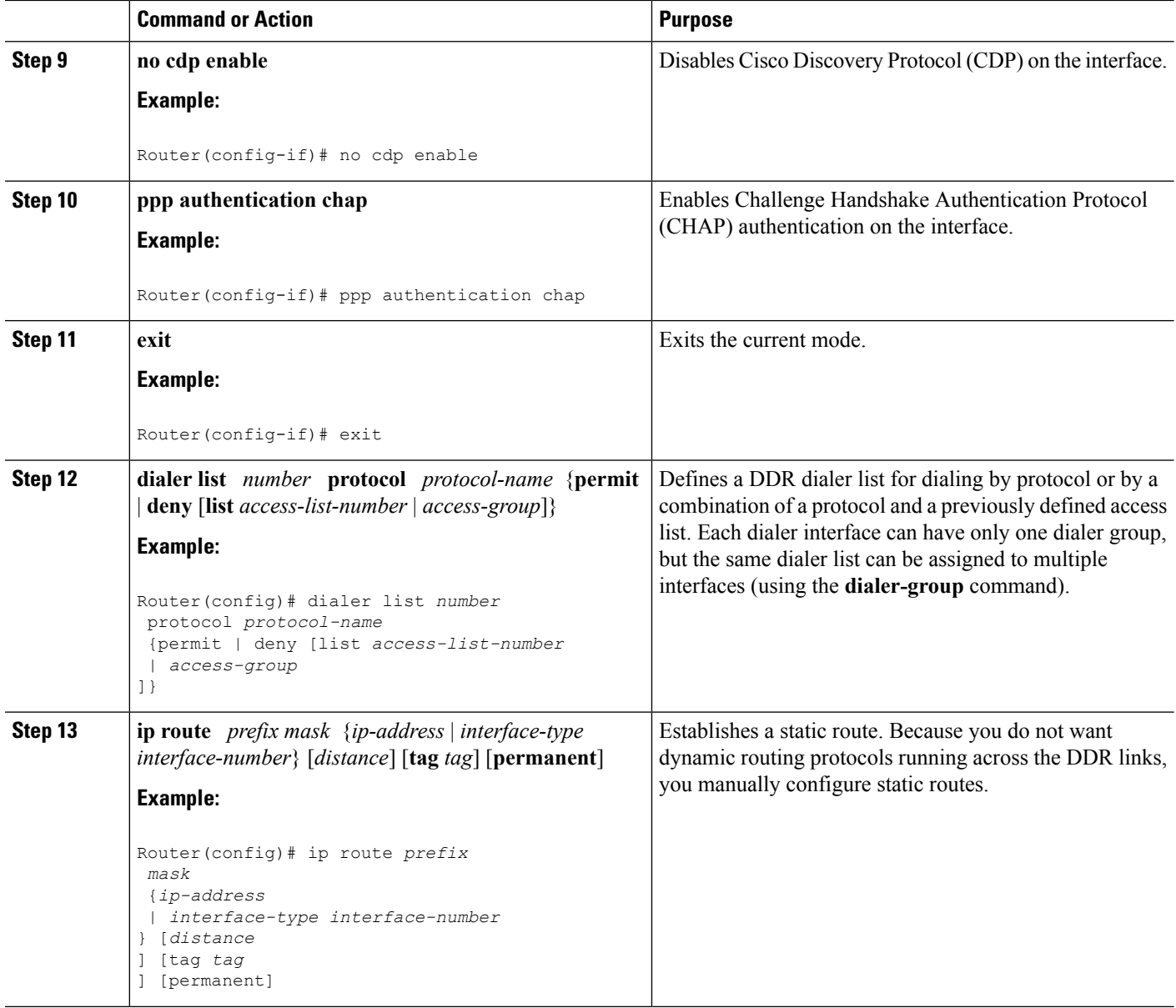

## **Verifying the NAS Package for MGCP**

To verify configuration, use the following commands.

#### **SUMMARY STEPS**

- **1.** Use the following command to display the running configuration to verify configured parameters for MGCP, controllers, dialer interfaces, and routing:
- **2.** Use the following command to display MGCP configurations for NAS:

#### **DETAILED STEPS**

Ш

**Step 1** Use the following command to display the running configuration to verify configured parameters for MGCP, controllers, dialer interfaces, and routing:

#### **Example:**

Router# **show running-configuration**

The following example shows the configuration for serial interface 1:

**Example:**

```
Router# show running-configuration interface serial 1
Building configuration...
Current configuration:
!
interface Serial1
no ip address
no ip directed-broadcast
no ip route-cache
no ip mroute-cache
shutdown
!
end
```
**Step 2** Use the following command to display MGCP configurations for NAS:

#### **Example:**

```
Router# show mgcp nas
 {dump
 slot
port
channel |
info
```
The following is sample output from the **show mgcp nas dump** command:

#### **Example:**

```
Router# show mgcp nas dump 7 0 23
Slot 7 state= Up
Port 0 state= Up
State Idle PortCb=0x630DE864 ss_id=0x0 handle=0x0
bearer cap=Modem call_id= conn_id=
Events req-
4d21h:
callp=0x62D137D4 - state=MGCP_CALL_IDLE - data_call No
Endpt name=S7/DS1-0/23
```
The following is sample output from the **show mgcp nas info** command:

**Example:**

```
Router# show mgcp nas info
Slot 7 state= Up
Port 0 state= Up
ID ID ID ID ID ID ID ID ID ID ID ID ID ID ID ID ID ID ID ID ID ID ID ID XX XX XX
XX XX XX XX XX
Channel State Legend
```

```
NP=Not Present, OO=Out Of Service, ID=Idle, US=In Use
CI=Connection in progress, RI=In Release in progress
RO=Out Release in progress, DN=Down, SH=Shutdown
XX=Unconfigurable
```
## **Troubleshooting Tips**

In addition, a number of show and debug commands are useful for troubleshooting the Network Access Server Package for Media Gateway Control Protocol feature. These commands are listed in the following sections:

### **MGCP Troubleshooting**

To display detailed information on the MGCP application and operations, use the following commands in privileged EXEC mode:

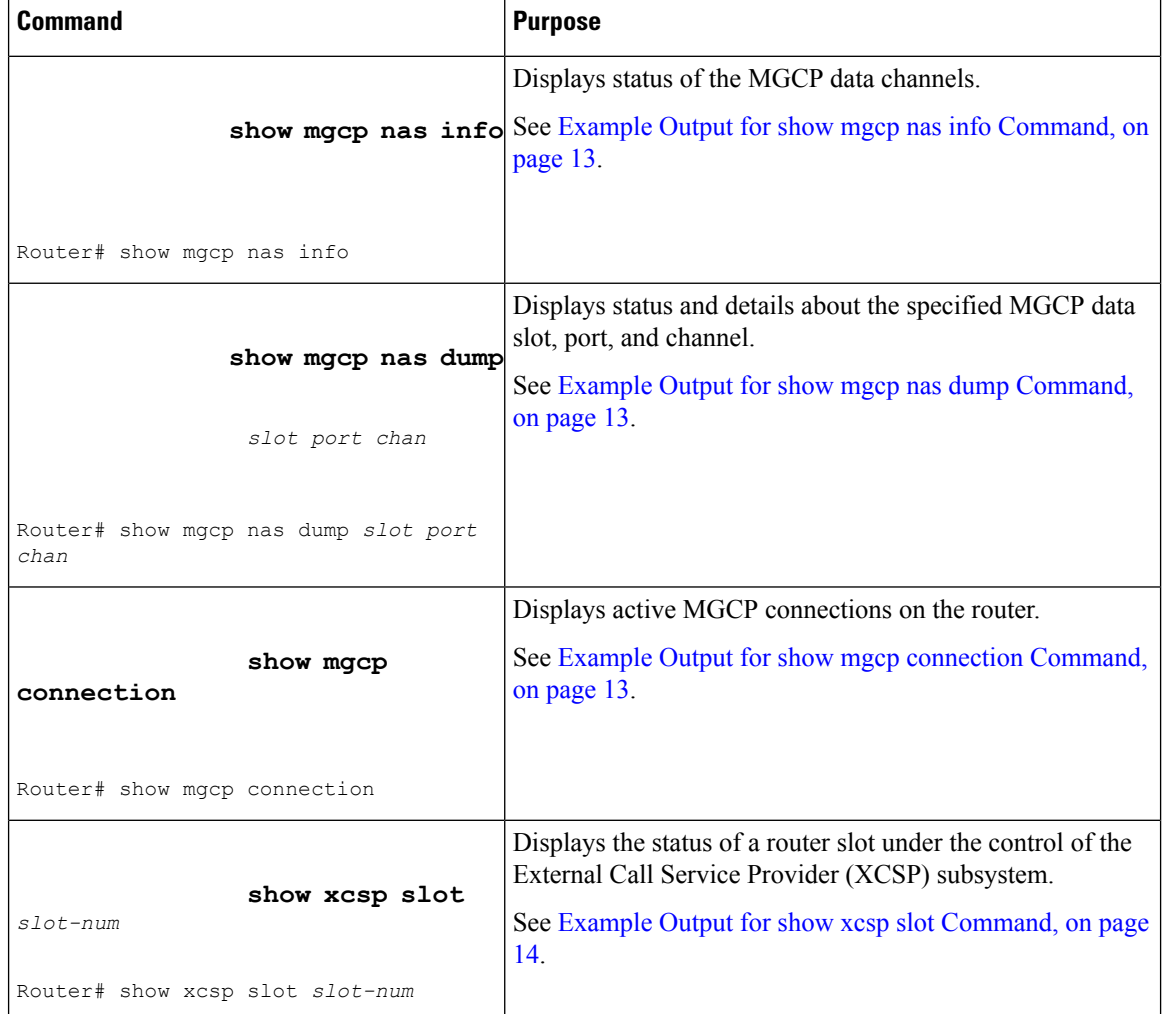

Ш

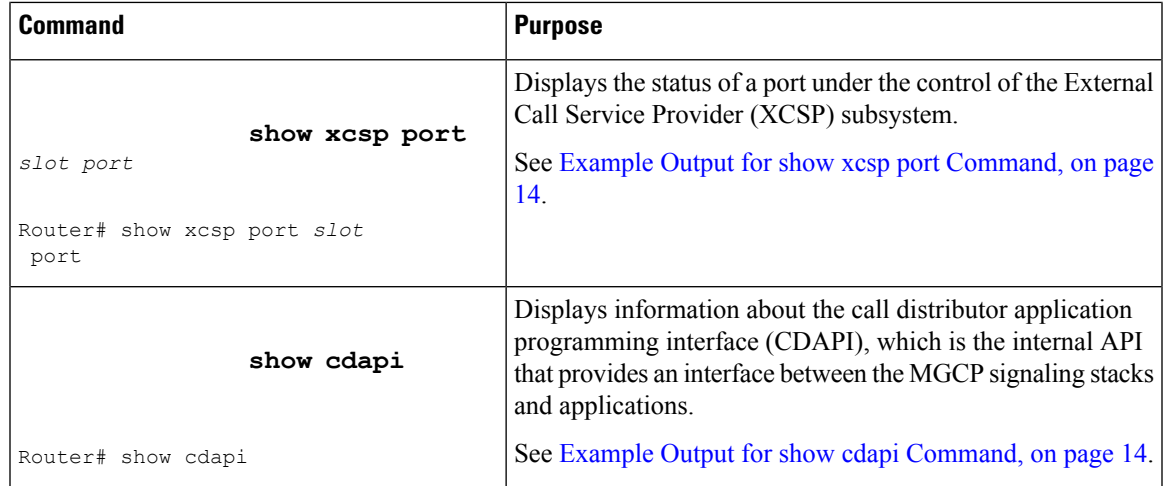

#### <span id="page-12-0"></span>**Example Output for show mgcp nas info Command**

The following is sample output from the **show mgcp nas info** command:

```
Router# show mgcp nas info
Slot 7 state= Up
Port 0 state= Up
ID ID ID ID ID ID ID ID ID ID ID ID ID ID ID ID ID ID ID ID ID ID ID ID XX XX XX
XX XX XX XX XX
Channel State Legend
NP=Not Present, OO=Out Of Service, ID=Idle, US=In Use
CI=Connection in progress, RI=In Release in progress
RO=Out Release in progress, DN=Down, SH=Shutdown
XX=Unconfigurable
```
#### <span id="page-12-1"></span>**Example Output for show mgcp nas dump Command**

The following is sample output from the **show mgcp nas dump** command:

```
Router# show mgcp nas dump 7 0 23
Slot 7 state= Up
Port 0 state= Up
State Idle PortCb=0x630DE864 ss_id=0x0 handle=0x0
bearer cap=Modem call_id= conn_id=
Events req-
4d21h:
callp=0x62D137D4 - state=MGCP_CALL_IDLE - data_call No
Endpt name=S7/DS1-0/23
```
#### <span id="page-12-2"></span>**Example Output for show mgcp connection Command**

The following is sample output from the **show mgcp connection** command for Voice over IP (VoIP) connections:

```
Router# show mgcp connection
Endpoint Call ID(C) Conn ID(I) (P)ort (M)ode (S)tate (C)odec (E)vent[SIFL] (R)esult[EA]
1. S0/DS1-0/1 C=103,23,24 I=0x8 P=16586,16634 M=3 S=4,4 C=5 E=2,0,0,2 R=0,0
2. S0/DS1-0/2 C=103,25,26 I=0x9 P=16634,16586 M=3 S=4,4 C=5 E=0,0,0,0 R=0,0
3. S0/DS1-0/3 C=101,15,16 I=0x4 P=16506,16544 M=3 S=4,4 C=5 E=2,0,0,2 R=0,0
4. S0/DS1-0/4 C=101,17,18 I=0x5 P=16544,16506 M=3 S=4,4 C=5 E=0,0,0,0 R=0,0
5. S0/DS1-0/5 C=102,19,20 I=0,6 P=16572,16600 M=3 S=4,4 C=5 E=2,0,0,2 R=0,0
```
6. S0/DS1-0/6 C=102,21,22 I=0x7 P=16600,16572 M=3 S=4,4 C=5 E=0,0,0,0 R=0,0 Total number of active calls 6

The following is sample output from the **show mgcp connection** command for VoAAL2 connections:

```
Router# show mgcp connection
Endpoint Call_ID(C) Conn_ID(I)(V)cci/cid (M)ode (S)tate (C)odec (E)vent[SIFL] (R)esult[EA]
1.aaln/S1/1 C=1,11,12 I=0x2 V=2/10 M=3 S=4,4 C=1 E=3,0,0,3 R=0,0
Total number of active calls 1
```
#### <span id="page-13-0"></span>**Example Output for show xcsp slot Command**

The following is sample output from the **show xcsp slot** command:

```
Router# show xcsp slot 1
Slot 1 configured
Number of ports configured=1 slot state= Up
```
#### <span id="page-13-1"></span>**Example Output for show xcsp port Command**

The following is sample output for the **show xcsp port** command:

```
Router# show xcsp port 1 0
Slot 1 configured
Number of ports configured=1 slot state= Up
===================================================
Port 0 State= Up type = 5850 24 port T1
Channel states
  0 Idle
  1 Idle
  2 Idle<br>3 Idle
     3 Idle
  4 Idle
  5 Idle
  6 Idle
  7 Idle
    8 Idle
  9 Idle
  10 Idle
  11 Idle
  12 Idle
  13 Idle
  14 Idle
  15 Idle
  16 Idle
  17 Idle
  18 Idle
  19 Idle
  20 Idle
  21 Idle
  22 Idle
  23 Idle
```
#### <span id="page-13-2"></span>**Example Output for show cdapi Command**

The following is output for the **show cdapi** command:

```
Router# show cdapi
Registered CDAPI Applications/Stacks
====================================
Application TSP CDAPI Application
```

```
Application Type(s) Voice Facility Signaling
Application Level Tunnel
Application Mode Enbloc
Signaling Stack ISDN
Interface Se023
Signaling Stack ISDN
Interface Se123
Active CDAPI Calls
==================
Interface Se023
No active calls.
Interface Se123
Call ID = 0x39, Call Type = VOICE, Application = TSP CDAPI Application
CDAPI Message Buffers
=====================
Used Msg Buffers 0, Free Msg Buffers 1600
Used Raw Buffers 1, Free Raw Buffers 799
Used Large-Raw Buffers 0, Free Large-Raw Buffers 80
scarlatti1#
```
#### **MGCP Debugging**

To debug MGCP calls, events, and operations, use the following commands in privileged EXEC mode:

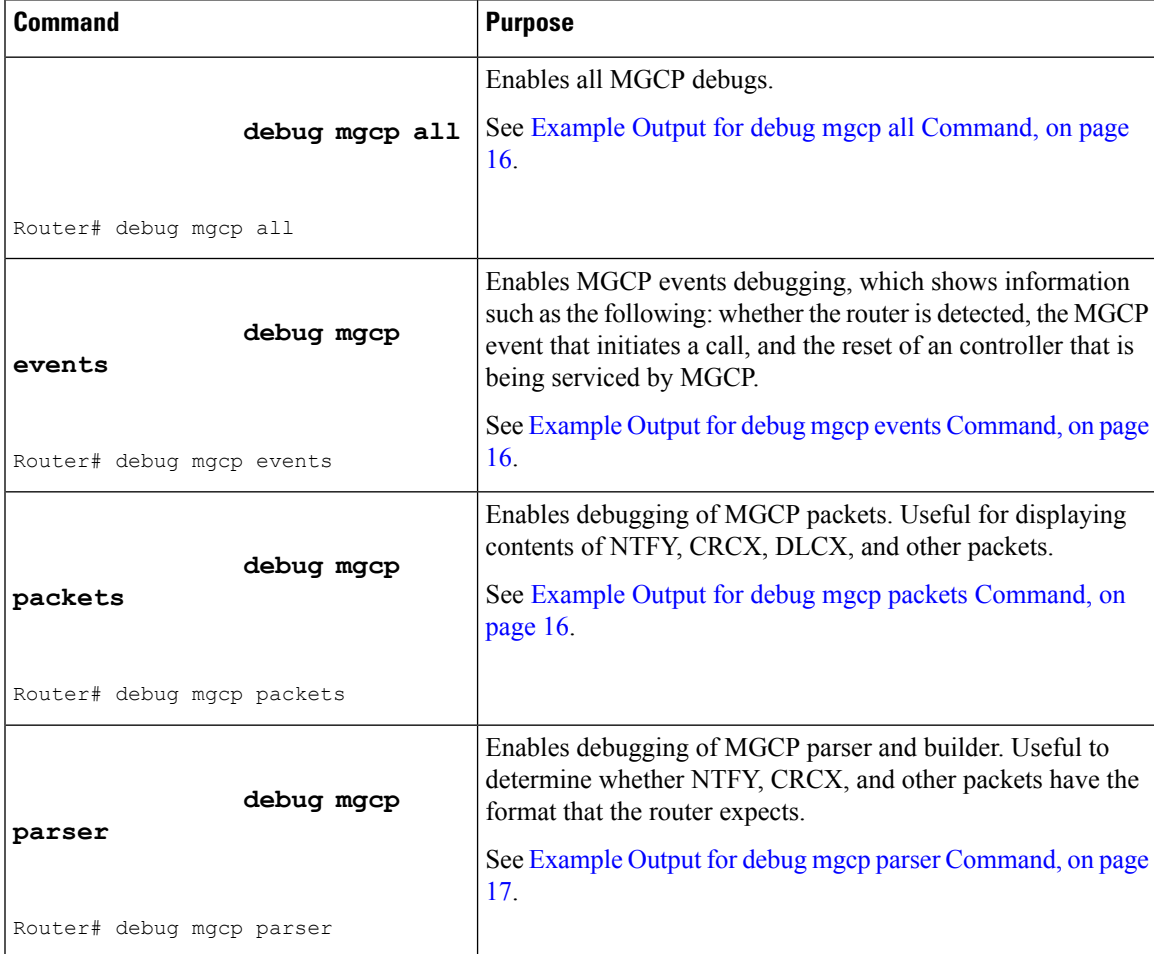

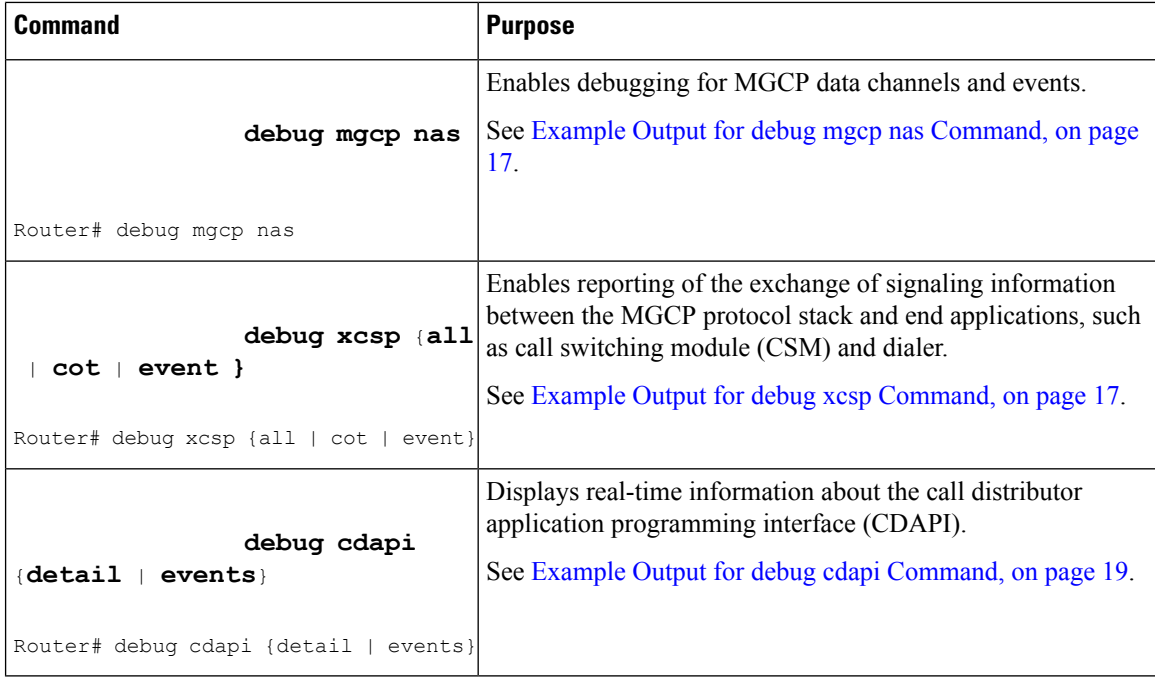

#### <span id="page-15-1"></span><span id="page-15-0"></span>**Example Output for debug mgcp all Command**

The**debug mgcpall** command and keyword would show a compilation of all this output, including the**debug mgcp voipcac** command and keyword output. Note that using the **debug mgcp all** command and keyword may severely impact network performance.

#### **Example Output for debug mgcp events Command**

The following example illustrates the output from the **debug mgcp events** command and keyword:

```
Router# debug mgcp events
Media Gateway Control Protocol events debugging is on
Router#
1w1d: MGC stat - 172.19.184.65, total=44, succ=7, failed=21
1w1d: MGCP msg 1
1w1d: remove old under specified ack:
1w1d: MGC stat - 172.19.184.65, total=44, succ=8, failed=21
1w1d: updating lport with 2427setup_ipsocket: laddr=172.29.248.193, lport=2427,
faddr=172.19.184.65, fport=2427
1w1d: enqueue ack: ackqhead=0, ackqtail=0, ackp=1DC1D38, msg=21A037C
```
#### <span id="page-15-2"></span>**Example Output for debug mgcp packets Command**

The following example illustrates the output from the **debug mgcp packets**command and keyword:

```
Router# debug mgcp packets
Media Gateway Control Protocol packets debugging is on
Router#
1w1d: MGCP Packet received -
DLCX 408631346 * MGCP 0.1
1w1d: send_mgcp_msg, MGCP Packet sent --->
1w1d: 250 408631346
\leftarrow - -
```
#### <span id="page-16-0"></span>**Example Output for debug mgcp parser Command**

The following example illustrates the output from the **debug mgcp parser** command and keyword:

```
Router# debug mgcp parser
Media Gateway Control Protocol parser debugging is on
Router#
1w1d: -- mgcp_parse_packet() - call mgcp_parse_header
- mgcp parse header() - Request Verb FOUND DLCX
- mgcp parse packet() - out mgcp parse header
- SUCCESS: mgcp parse packet () - MGCP Header parsing was OK
- mgcp_val_mandatory_parms()
- SUCCESS: mgcp_parse_packet()- END of Parsing
1w1d: -- mgcp_build_packet()-
1w1d: - mgcp_estimate_msg_buf_length() - 87 bytes needed for header
- mgcp estimate msg buf length() - 87 bytes needed after checking parameter lines
- mgcp estimate msg buf length() - 87 bytes needed after checking SDP lines
- SUCCESS: MGCP message building OK
- SUCCESS: END of building
```
#### <span id="page-16-1"></span>**Example Output for debug mgcp nas Command**

The following example displays output for the **debug mgcp nas** command and keyword, with the **debug mgcp packets**command and keyword enabled as well:

```
Router# debug mgcp nas
Media Gateway Control Protocol nas pkg events debugging is on
Router# debug mgcp packets
Media Gateway Control Protocol packets debugging is on
Router#
01:49:14:MGCP Packet received -
CRCX 58 S7/DS1-0/23 MGCP 1.0
X:57
M:nas/data
C:3L:b:64, nas/bt:modem, nas/cdn:3000, nas/cgn:1000
mgcp_parse_conn_mode :string past nas = data
mgcp_chq_nas_pkg:Full string:nas/bt:modem
mgcp_chq_nas_pkg:string past slash:bt
mgcp_chq_nas_pkg:string past colon:modem
mgcp_chq_nas_pkg:Full string:nas/cdn:3000
mgcp_chq_nas_pkg:string past slash:cdn
mgcp_chq_nas_pkg:string past colon:3000
mgcp_chq_nas_pkg:Full string:nas/cgn:1000
c5400#
mgcp_chq_nas_pkg:string past slash:cgn
mgcp_chq_nas_pkg:string past colon:1000
CHECK DATA CALL for S7/DS1-0/23
mgcpapp xcsp get chan cb -Found - Channel state Idle
CRCX Recv
mgcpapp endpt is data:endpt S7/DS1-0/23, slot 7, port 0 chan 23
mgcpapp data call hnd:mgcpapp xcsp get chan cb -Found - Channel state Idle
bw=64, bearer=E1,cdn=3000,cgn=1000
```
#### <span id="page-16-2"></span>**Example Output for debug xcsp Command**

The following examples show output for the **debug xcsp all** command and keyword and the **debug xcsp event** command and keyword:

```
Router# debug xcsp all
xcsp all debugging is on
```

```
Router# debug xcsp event
xcsp events debugging is on
01:49:14:xcsp_call_msg:Event Call Indication , channel state = Idle for slot port channel
7
c5400# 0 23
01:49:14:xcsp_process_sig_fsm:state/event Idle / Call Indication
01:49:14:xcsp_incall:
01:49:14:xcsp_incall CONNECT_IND:cdn=3000 cgn=1000
01:49:14:xcsp:START guard TIMER
01:49:14:xcsp_fsm:slot 7 port 0 chan 23 oldstate = Idle newstate= Connection
in progress mgcpapp process mgcp msg PROCESSED NAS PACKAGE EVENT
01:49:14:Received message on XCSP_CDAPI
01:49:14:process_cdapi_msg :slot/port/channel 7/0/23
01:49:14: process_cdapi_msg:new slot/port/channel 7/0/23
01:49:14:
c5400#Received CONN_RESP:callid=0x7016
01:49:14:process cdapi:Event CONN RESP, channel state = 8 for slot port channel 7 0 23
01:49:14:xcsp_process_sig_fsm:state/event Connection in progress / In Call accept
mgcpapp_xcsp_alert:
mgcpapp xcsp get chan cb -Found - Channel state Connection in progress
200 58 Alert
I:630AED90
<---:Ack send SUCCESSFUL
01:49:14:xcsp_fsm:slot 7 p
c5400#ort 0 chan 23 oldstate = Connection in progress newstate= Connection in progress
01:49:14:Received message on XCSP_CDAPI
01:49:14:process_cdapi_msg :slot/port/channel 7/0/23
01:49:14: process_cdapi_msg:new slot/port/channel 7/0/23
01:49:14: Received CALL CONN:callid=0x7016
01:49:14:process_cdapi:Event CONN_, channel state = 8 for slot port channel 7
0 23
01:49:14:xcsp_process_sig_fsm:state/event Connection in progress / in call connect
mgcpapp_xcsp_connect:
mgcpapp_xc
c5400#sp_get_chan_cb -Found - Channel state In Use
01:49:14:STOP TIMER
01:49:14:xcsp_fsm:slot 7 port 0 chan 23 oldstate = Connection in progress
newstate=In Use
c5400#
01:50:23:Received message on XCSP_CDAPI
01:50:23:process_cdapi_msg :slot/port/channel 7/0/23
01:50:23: process cdapi msg:new slot/port/channel 7/0/23
01:50:23: Received CALL DISC REQ:callid=0x7016
01:50:23:process cdapi:Event DISC CONN REQ, channel state = 7 for slot port
channel 7 0 23
01:50:23:xcsp_process_sig_fsm:state/event In Use / release Request
mgcpapp_xcsp_disconnect
mgcpapp_xcsp_get_chan_cb -Fou
c5400#nd - Channel state In Use
01:50:23:send mgcp msg, MGCP Packet sent --->
01:50:23:RSIP 1 *@c5400 MGCP 1.0
RM:restart
.
DLCX 4 S7/DS1-0/23 MGCP 1.0
C:3
I:630AED90
E:801 /NAS User request
<---
01:50:23:xcsp_fsm:slot 7 port 0 chan 23 oldstate = In Use newstate=Out
Release in progress
xcsp restart Serial7/0:22 vc = 22
xcsp_restart Put idb Serial7/0:22 in down state
01:50:23:MGCP Packet received -
200 4 bye
```

```
Data call ack received callp=0x62AEEA70mgcpapp xcsp
c5400#_ack_recv:mgcpapp_xcsp_get_chan_cb -Found - Channel state Out Release in progress
mgcpapp_xcsp_ack_recv ACK 200 rcvd:transaction id = 4 endpt=S7/DS1-0/23
01:50:23:xcsp call msg:Event Release confirm , channel state = Out Release in progress for
slot port channel 7 0 23
01:50:23:xcsp_process_sig_fsm:state/event Out Release in progress/ Release confirm
01:50:23:STOP TIMER
01:50:23:xcsp_fsm:slot 7 port 0 chan 23 oldstate = Out Release in progress
newstate= Idle
```
#### <span id="page-18-0"></span>**Example Output for debug cdapi Command**

The following example shows output for the **debug cdapi** command:

```
003909 ISDN Se123 RX \leftarrow SETUP pd = 8 callref = 0x06BB
003909 Bearer Capability i = 0x9090A2
003909 Channel ID i = 0xA18381
003909 Facility i =0x9FAA068001008201008B0100A1180202274C020100800F534341524C415454492D3530303733
003909 Progress Ind i = 0x8183 - Origination address is non-ISDN
003909 Calling Party Number i = 0xA1, '50073'
003909 Called Party Number i = 0xC1, '3450070'
003909 CDAPI Se123 TX -> CDAPI_MSG_CONNECT_IND to TSP CDAPI Application call = 0x24
003909 From Appl/Stack = ISDN
003909 Call Type = VOICE
003909 B Channel = 0003909 Cause = 0
003909 Calling Party Number = 50073
003909 Called Party Number = 3450070
003909 CDAPI Se123 TX -> CDAPI MSG CONNECT RESP to ISDN call = 0x24003909 From Appl/Stack = TSP CDAPI Application
003909 Call Type = VOICE
003909 B Channel = 0
003909 Cause = 0
003909 CDAPI-ISDN Se123 RX <- CDAPI MSG CONNECT RESP from TSP CDAPI Application call = 0x24
003909 Call Type = VOICE
003909 B Channel = 0003909 Cause = 0
003909 CDAPI Se123 TX -> CDAPI MSG SUBTYPE CALL PROC_REQ to ISDN call = 0x24003909 From Appl/Stack = TSP CDAPI Application
003909 Call Type = VOICE
003909 B Channel = 0003909 Cause = 0
003909 CDAPI-ISDN Se123 RX <- CDAPI MSG SUBTYPE CALL PROC REQ from TSP CDAPI Application
cal1 = 0x24003909 Call Type = VOICE
003909 B Channel = 0
003909 Cause = 0
003909 ISDN Se123 TX \rightarrow CALL PROC pd = 8 callref = 0x86BB
003909 Channel ID i = 0xA98381
```
#### **Controller Troubleshooting**

The commandsin thissection can be helpful in finding sources of problems with call connections and switching. The call switching module (CSM) associated with a controller contains digit collection logic that processes incoming calls for automatic number information (ANI) and dialed number identification service (DNIS) digits.

To display information on controller and CSM configuration and operation, use the following commands in privileged EXEC mode.

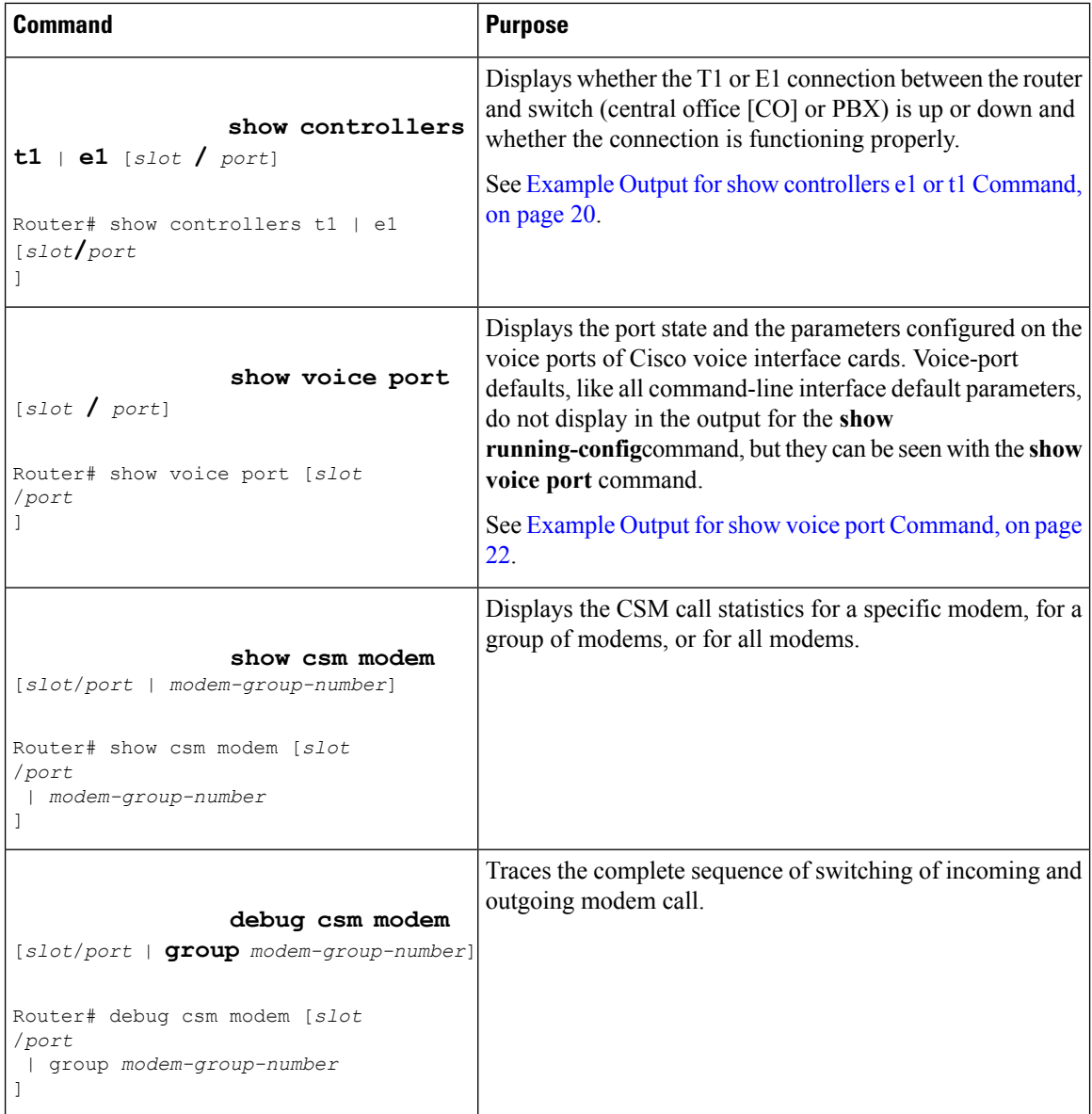

#### <span id="page-19-0"></span>**Example Output for show controllers e1 or t1 Command**

The following is an output example from the **show controllers e1** command on the Cisco 7500 series:

```
Router# show controllers e1
e1 0/0 is up.
Applique type is Channelized E1 - unbalanced
Framing is CRC4, Line Code is HDB3
No alarms detected.
Data in current interval (725 seconds elapsed):
0 Line Code Violations, 0 Path Code Violations
0 Slip Secs, 0 Fr Loss Secs, 0 Line Err Secs, 0 Degraded Mins
0 Errored Secs, 0 Bursty Err Secs, 0 Severely Err Secs, 0 Unavail Secs
Total Data (last 24 hours)
0 Line Code Violations, 0 Path Code Violations,
```
0 Slip Secs, 0 Fr Loss Secs, 0 Line Err Secs, 0 Degraded Mins, 0 Errored Secs, 0 Bursty Err Secs, 0 Severely Err Secs, 0 Unavail Secs

The following is an example of the **show controllers e1** display including the board identifier type:

```
Router# show controllers e1
E1 4/1 is up.
No alarms detected.
 Framing is CRC4, Line Code is hdb3
Data in current interval (0 seconds elapsed):
0 Line Code Violations, 0 Path Code Violations 0 Slip Secs, 0 Fr Loss Secs,
0 Line Err Secs, 0 Degraded Mins 0 Errored Secs, 0 Bursty Err Secs,
0 Severely Err Secs, 0 Unavail Secs
Total Data (last 79 15 minute intervals):
0 Line Code Violations, 0 Path Code Violations, 0 Slip Secs, 0 Fr Loss Secs,
0 Line Err Secs, 0 Degraded Mins, 0 Errored Secs, 0 Bursty Err Secs,
0 Severely Err Secs, 0 Unavail Secs
```
The following is an example from the **show controllers t1** command on the Cisco 7500 series routers:

```
Router# show controllers t1
T1 4/1 is up.
No alarms detected.
 Framing is ESF, Line Code is AMI, Clock Source is line
Data in current interval (0 seconds elapsed):
0 Line Code Violations, 0 Path Code Violations 0 Slip Secs, 0 Fr Loss Secs,
0 Line Err Secs, 0 Degraded Mins 0 Errored Secs, 0 Bursty Err Secs,
0 Severely Err Secs, 0 Unavail Secs
Total Data (last 79 15 minute intervals):
0 Line Code Violations, 0 Path Code Violations, 0 Slip Secs, 0 Fr Loss Secs,
0 Line Err Secs, 0 Degraded Mins, 0 Errored Secs, 0 Bursty Err Secs,
0 Severely Err Secs, 0 Unavail Secs
```
The following example shows the status of the T1 controllers connected to the Cisco AS5800 access servers:

Router# **show controller T1** T1 1/0/0:1 is up. No alarms detected. Framing is ESF, Line Code is AMI, Clock Source is Line. Data in current interval (770 seconds elapsed): 5 Line Code Violations, 8 Path Code Violations 0 Slip Secs, 0 Fr Loss Secs, 7 Line Err Secs, 0 Degraded Mins 0 Errored Secs, 0 Bursty Err Secs, 0 Severely Err Secs, 7 Unavail Secs Total Data (last 81 15 minute intervals): 7 Line Code Violations, 4 Path Code Violations, 6 Slip Secs, 20 Fr Loss Secs, 2 Line Err Secs, 0 Degraded Mins, 0 Errored Secs, 0 Bursty Err Secs, 0 Severely Err Secs, 2 Unavail Secs T1 1/0/1:5 is down. Transmitter is sending remote alarm. Receiver has loss of frame. Framing is SF, Line Code is AMI, Clock Source is Line. Data in current interval (770 seconds elapsed): 50 Line Code Violations, 5 Path Code Violations 0 Slip Secs, 7 Fr Loss Secs, 7 Line Err Secs, 0 Degraded Mins 0 Errored Secs, 0 Bursty Err Secs, 0 Severely Err Secs, 7 Unavail Secs Total Data (last 81 15 minute intervals): 27 Line Code Violations, 22 Path Code Violations, 0 Slip Secs, 13 Fr Loss Secs, 13 Line Err Secs, 0 Degraded Mins, 0 Errored Secs, 0 Bursty Err Secs, 0 Severely Err Secs, 13 Unavail Secs Router#

#### <span id="page-21-0"></span>**Example Output for show voice port Command**

The following is sample output from the Cisco AS5800 for the **show voice port** command:

```
ISDN 1/0/0:D
Type of VoicePort is ISDN
Operation State is DORMANT
Administrative State is UP
No Interface Down Failure
Description is ""
Noise Regeneration is enabled
Non Linear Processing is enabled
Music On Hold Threshold is Set to -38 dBm
In Gain is Set to 0 dB
Out Attenuation is Set to 0 dB
Echo Cancellation is enabled
Echo Cancel Coverage is set to 16 ms
Connection Mode is normal
Connection Number is not set
Initial Time Out is set to 10 s
Interdigit Time Out is set to 10 s
Region Tone is set for US
```
The following example displays voice port configuration information for the digital voice port 0 located in slot 1, DS0 group 1:

```
receEive and transMit Slot is 1, Sub-unit is 0, Port is 1
Type of VoicePort is E&M
Operation State is DORMANT
Administrative State is UP
No Interface Down Failure
Description is not set
Noise Regeneration is enabled
Non Linear Processing is enabled
Music On Hold Threshold is Set to -38 DBMS
In Gain is Set to 0 dBm
Out Attenuation is Set to 0 dB
Echo Cancellation is enabled
Echo Cancel Coverage is set to 8 ms
Connection Mode is normal
Connection Number is not set
Initial Time Out is set to 10 s
Interdigit Time Out is set to 10 s
Region Tone is set for US
```
The following is sample output from the show voice port command for an E&M digital voice port on a Cisco 3600 series:

```
receEive and transMit Slot is 1, Sub-unit is 0, Port is 1
Type of VoicePort is E&M
Operation State is DORMANT
Administrative State is UP
No Interface Down Failure
Description is not set
Noise Regeneration is enabled
Non Linear Processing is enabled
Music On Hold Threshold is Set to -38 dBm
In Gain is Set to 0 dB
Out Attenuation is Set to 0 dB
Echo Cancellation is enabled
Echo Cancel Coverage is set to 8 ms
Connection Mode is normal
```
Connection Number is not set Initial Time Out is set to 10 s Interdigit Time Out is set to 10 s Region Tone is set for US

The following is sample output from the show voice port command for an FXS analog voice port on a Cisco MC3810 multiservice concentrator:

Voice port 1/2 Slot is 1, Port is 2 Type of VoicePort is FXS Operation State is UP Administrative State is UP No Interface Down Failure Description is not set Noise Regeneration is enabled Non Linear Processing is enabled In Gain is Set to 0 dB Out Attenuation is Set to 0 dB Echo Cancellation is enabled Echo Cancel Coverage is set to 8 ms Connection Mode is normal Connection Number is not set Initial Time Out is set to 10 s Interdigit Time Out is set to 10 s Coder Type is g729ar8 Companding Type is u-law Voice Activity Detection is disabled Ringing Time Out is 180 s Wait Release Time Out is 30 s Nominal Playout Delay is 80 milliseconds Maximum Playout Delay is 160 milliseconds Analog Info Follows: Region Tone is set for northamerica Currently processing Voice Maintenance Mode Set to None (not in mtc mode) Number of signaling protocol errors are 0 Impedance is set to 600r Ohm Analog interface  $A-D$  gain offset = -3 dB Analog interface  $D-A$  gain offset =  $-3$  dB Voice card specific Info Follows: Signal Type is loopStart Ring Frequency is 20 Hz Hook Status is On Hook Ring Active Status is inactive Ring Ground Status is inactive Tip Ground Status is active Digit Duration Timing is set to 100 ms InterDigit Duration Timing is set to 100 ms Ring Cadence are [20 40] \* 100 msec InterDigit Pulse Duration Timing is set to 500 ms

The following is sample output from the show voice port command for a Foreign Exchange Station (FXS) analog voice port on a Cisco 3600 series:

```
Foreign Exchange Station 1/0/0 Slot is 1, Sub-unit is 0, Port is 0
Type of VoicePort is FXS
Operation State is DORMANT
Administrative State is UP
The Interface Down Failure Cause is 0
Alias is NULL
Noise Regeneration is enabled
Non Linear Processing is enabled
Music On Hold Threshold is Set to 0 dBm
```
In Gain is Set to 0 dB Out Attenuation is Set to 0 dB Echo Cancellation is enabled Echo Cancel Coverage is set to 16ms Connection Mode is Normal Connection Number is Initial Time Out is set to 10 s Interdigit Time Out is set to 10 s Analog Info Follows: Region Tone is set for northamerica Currently processing none Maintenance Mode Set to None (not in mtc mode) Number of signaling protocol errors are 0 Voice card specific Info Follows: Signal Type is loopStart Ring Frequency is 25 Hz Hook Status is On Hook Ring Active Status is inactive Ring Ground Status is inactive Tip Ground Status is inactive Digit Duration Timing is set to 100 ms InterDigit Duration Timing is set to 100 ms Hook Flash Duration Timing is set to 600 ms

The following is sample output from the show voice port command for an E&M analog voice port on a Cisco 3600 series:

E&M Slot is 1, Sub-unit is 0, Port is 0 Type of VoicePort is E&M Operation State is unknown Administrative State is unknown The Interface Down Failure Cause is 0 Alias is NULL Noise Regeneration is disabled Non Linear Processing is disabled Music On Hold Threshold is Set to 0 dBm In Gain is Set to 0 dB Out Attenuation is Set to 0 dB Echo Cancellation is disabled Echo Cancel Coverage is set to 16ms Connection Mode is Normal Connection Number is Initial Time Out is set to 0 s Interdigit Time Out is set to 0 s Analog Info Follows: Region Tone is set for northamerica Currently processing none Maintenance Mode Set to None (not in mtc mode) Number of signaling protocol errors are 0 Voice card specific Info Follows: Signal Type is wink-start Operation Type is 2-wire Impedance is set to 600r Ohm E&M Type is unknown Dial Type is dtmf In Seizure is inactive Out Seizure is inactive Digit Duration Timing is set to 0 ms InterDigit Duration Timing is set to 0 ms Pulse Rate Timing is set to 0 pulses/second InterDigit Pulse Duration Timing is set to 0 ms Clear Wait Duration Timing is set to 0 ms Wink Wait Duration Timing is set to 0 ms Wink Duration Timing is set to 0 ms

#### **Configuring NAS Package for MGCP**

```
Delay Start Timing is set to 0 ms
Delay Duration Timing is set to 0 ms
```
#### **Dialer Interface and Routing Troubleshooting**

To obtain information on dialer interfaces, routing configuration, and routing operations, use the following commands in privileged EXEC mode.

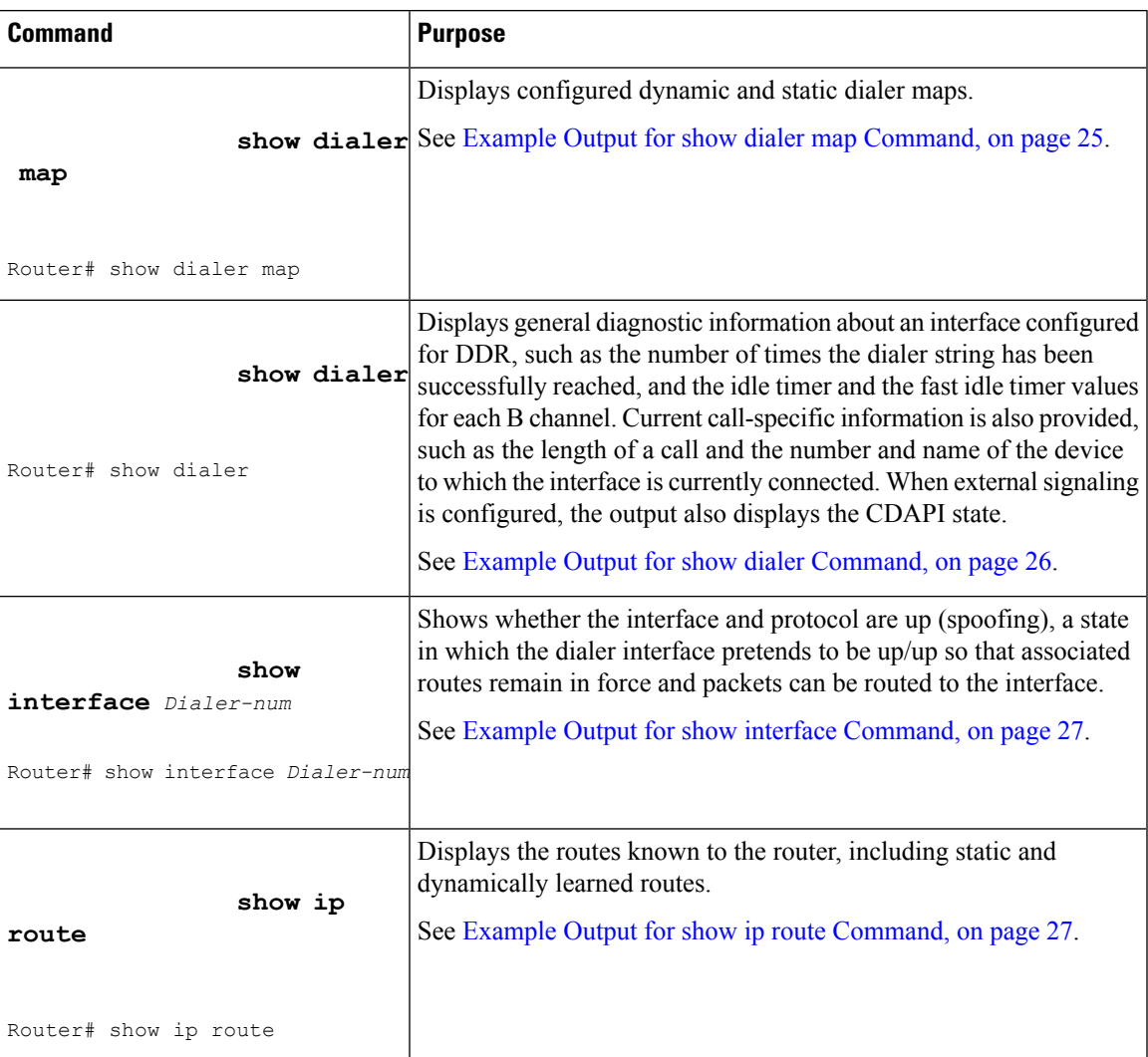

#### <span id="page-24-0"></span>**Example Output for show dialer map Command**

The following is sample output from the **show dialer map** command.

```
Router# show dialer map
Static dialer map ip 10.1.1.1 name peer 1 on Dialer1
Static dialer map ip 10.1.1.2 name peer_2 on Dialer1
BAP dialer map ip 10.1.1.2 name peer_2 on Dialer1
Dynamic dialer map ip 10.1.1.3 name peer_3 on Dialer1
BAP dialer map ip 10.1.1.3 name peer_3 on Dialer1
```
#### <span id="page-25-0"></span>**Example Output for show dialer Command**

The following is sample output from the **show dialer** command for a BRI interface when dialer profiles are configured:

```
Router# show dialer interface bri 0
BRI0 - dialer type = ISDN
Dial String Successes Failures Last called Last status
0 incoming call(s) have been screened.
BRI0: B-Channel 1
Idle timer (120 secs), Fast idle timer (20 secs)
Wait for carrier (30 secs), Re-enable (15 secs)
Dialer state is data link layer up
Dial reason: ip (s=10.1.1.8, d=10.1.1.1)
Interface bound to profile Dialer0
Time until disconnect 102 secs
Current call connected 00:00:19
Connected to 5773872 (wolfman)
BRI0: B-Channel 2
Idle timer (120 secs), Fast idle timer (20 secs)
Wait for carrier (30 secs), Re-enable (15 secs)
Dialer state is idle
```
The following is sample output from the **show dialer** command for a dialer under external signaling control:

```
Router# show dialer
Se7/0:0 - dialer type = IN-BAND SYNC NO-PARITY
Rotary group 1, priority 0
Idle timer (222222 secs), Fast idle timer (20 secs)
Wait for carrier (30 secs), Re-enable (15 secs)
Dialer state is idle
Dialer cdapi state is idle <<<<<<<<<<<<<<<<
Se7/0:1 - dialer type = IN-BAND SYNC NO-PARITY
Rotary group 1, priority 0
Idle timer (222222 secs), Fast idle timer (20 secs)
Wait for carrier (30 secs), Re-enable (15 secs)
Dialer state is idle
Dialer cdapi state is idle <<<<<<<<<<<<<<<<<<<<<<<<<<<<<
```
The following is sample output from the **show dialer** command for an asynchronous interface:

```
Router# show dialer interface async 1
Async1 - dialer type = IN-BAND NO-PARITY
Idle timer (900 secs), Fast idle timer (20 secs)
Wait for carrier (30 secs), Re-enable (15 secs)
Time until disconnect 838 secs
Current call connected 0:02:16
Connected to 8986
Dial String Successes Failures Last called Last status
8986 0 0 never Defaults
8986 8 3 0:02:16 Success Defaults
```
When the show dialer EXEC command is issued for a synchronous serial interface configured for DTR dialing, output similar to the following is displayed:

```
Serial 0 - dialer type = DTR SYNC
Idle timer (120 secs), Fst idle timer (20 secs)
Wait for carrier (30 secs), Re-enable (15 secs)
Dial String Successes Failures Last called Last status
---- 1 0 1:04:47 Success DTR dialer
8986 0 0 never Defaults
```
#### <span id="page-26-0"></span>**Example Output for show interface Command**

The following is sample output from the **show interface Dialer0**command:

```
Router# show interface Dialer0
Dialer0 is up (spoofing), line protocol is up (spoofing)
 Hardware is Unknown
  Internet address is 60.0.0.2/24
 MTU 1500 bytes, BW 56 Kbit, DLY 20000 usec,
    reliability 255/255, txload 1/255, rxload 1/255
  Encapsulation PPP, loopback not set
  DTR is pulsed for 1 seconds on reset
  Last input never, output never, output hang never
  Last clearing of "show interface" counters 1d17h
  Input queue: 0/75/0/0 (size/max/drops/flushes); Total output drops: 0
  Queueing strategy: weighted fair
  Output queue: 0/1000/64/0 (size/max total/threshold/drops)
    Conversations 0/0/16 (active/max active/max total)
     Reserved Conversations 0/0 (allocated/max allocated)
    Available Bandwidth 42 kilobits/sec
  5 minute input rate 0 bits/sec, 0 packets/sec
  5 minute output rate 0 bits/sec, 0 packets/sec
     0 packets input, 0 bytes
     0 packets output, 0 bytes
```
#### <span id="page-26-1"></span>**Example Output for show ip route Command**

The following examples display all downloaded static routes. A P designates which route was installed using AAA route download.

```
Router# show ip route
```

```
Codes: C - connected, S - static, I - IGRP, R - RIP, M - mobile, B - BGP
D - EIGRP, EX - EIGRP external, O - OSPF, IA - OSPF inter area
N1 - OSPF NSSA external type 1, N2 - OSPF NSSA external type 2
E1 - OSPF external type 1, E2 - OSPF external type 2, E - EGP
i - IS-IS, Li - IS-IS level-1, L2 - IS-IS level-2, * - candidate default
U - per-user static route, o - ODR, P - periodic downloaded static route
T - traffic engineered route
Gateway of last resort is 172.21.17.1 to network 0.0.0.0
172.31.0.0/32 is subnetted, 1 subnets
P 172.31.229.41 is directly connected, Dialer1 20.0.0.0/24 is subnetted, 3 subnets
P 10.1.1.0 [200/0] via 172.31.229.41, Dialer1
P 10.1.3.0 [200/0] via 172.31.229.41, Dialer1
P 10.1.2.0 [200/0] via 172.31.229.41, Dialer1
Router# show ip route static
172.27.4.0/8 is variably subnetted, 2 subnets, 2 masks
P 172.1.1.1/32 is directly connected, BRI0
P 172.27.4.0/8 [1/0] via 103.1.1.1, BRI0
S 172.31.0.0/16 [1/0] via 172.21.114.65, Ethernet0
S 10.0.0.0/8 is directly connected, BRI0
P 10.0.0.0/8 is directly connected, BRI0
172.21.0.0/16 is variably subnetted, 5 subnets, 2 masks
S 172.21.114.201/32 is directly connected, BRI0
S 172.21.114.205/32 is directly connected, BRI0
S 172.21.114.174/32 is directly connected, BRI0
S 172.21.114.12/32 is directly connected, BRI0
P 10.0.0.0/8 is directly connected, BRI0
P 10.1.0.0/8 is directly connected, BRI0
P 10.2.2.0/8 is directly connected, BRI0
S* 0.0.0.0/0 [1/0] via 172.21.114.65, Ethernet0
S 172.29.0.0/16 [1/0] via 172.21.114.65, Ethernet0
```
**Command Purpose** Displays the activity that triggers a dial attempt. **debug dialer** See Example Output for show dialer [Command,](#page-25-0) on page 26. Router# debug dialer Clears a call that is in progress. In a troubleshooting situation, it is sometimes useful to clear historical statistics to track the current number of successful calls relative to failures. Use this command with care. It sometimes requires that you clear both the local and remote routers. See Example Output for clear interface [Command,](#page-27-0) on page 28. **clear interface** Router# clear interface Displays negotiation of PPP options and Network Control Protocol (NCP) parameters. See Example Output for debug ppp [negotiation](#page-28-0) Command, on [page](#page-28-0) 29. **debug ppp negotiation** Router# debug ppp negotiation Displays exchange of Challenge Handshake Authentication Protocol (CHAP) and Password Authentication Protocol (PAP) packets. See Example Output for debug ppp [authentication](#page-28-1) Command, on [page](#page-28-1) 29. **debug ppp authentication** Router# debug ppp authentication

To debug dialer and authorization or to clear in-progress calls, use the following commands in privileged EXEC mode.

#### <span id="page-27-0"></span>**Example Output for debug dialer Command**

Displays the activity that triggers a dial attempt.

Dialing cause: Async1: ip (s=172.16.1.111 d=172.16.2.22)

#### **Example Output for clear interface Command**

The following example demonstrates the use of the **clear interface** command with the RLM feature:

```
Router# clear interface loopback 1
02:48:52: rlm 1: [State Up, rx ACTIVE LINK BROKEN] over link [10.1.1.1(Loopback1), 10.1.4.1]
02:48:52: rlm 1: link [10.1.1.2(Loopback2), 10.1.4.2] requests activation
02:48:52: rlm 1: link [10.1.1.1(Loopback1), 10.1.4.1] is deactivated
02:48:52: rlm 1: link [10.1.1.1(Loopback1), 10.1.4.1] = socket[10.1.1.1, 10.1.4.1]
02:48:52: rlm 1: [State Recover, rx USER SOCKET OPENED] over link [10.1.1.1(Loopback1),
10.1.4.1] for user RLM_MGR
02:48:52: rlm 1: link \boxed{10.1.1.1(\text{Loopback1}), 10.1.4.1} is opened
02:48:52: rlm 1: link [10.1.1.1(Loopback1), 10.1.5.1] = socket[10.1.1.1, 10.1.5.1]
```

```
02:48:52: rlm 1: [State Recover, rx USER SOCKET OPENED] over link [10.1.1.1(Loopback1),
10.1.5.1] for user RLM_MGR
02:48:52: rlm 1: link [10.1.1.1(Loopback1), 10.1.5.1] is opened
02:48:52: rlm 1: [State_Recover, rx START_ACK] over link [10.1.1.2(Loopback2), 10.1.4.2]
02:48:52: rlm 1: link [\overline{10.1.1.2(Loopback2)}, 10.1.4.2] is activated
02:48:52: rlm 1: [State Up, rx LINK OPENED] over link [10.1.1.1(Loopback1), 10.1.4.1]
```
#### <span id="page-28-0"></span>**Example Output for debug ppp negotiation Command**

The following is sample output from the **debug ppp negotiation** command. This is a normal negotiation, where both sides agree on Network Control Program (NCP) parameters. In this case, protocol type IP is proposed and acknowledged.

```
Router# debug ppp negotiation
ppp: sending CONFREQ, type = 4 (CI_QUALITYTYPE), value = C025/3E8
ppp: sending CONFREQ, type = 5 (CI_MAGICNUMBER), value = 3D56CAC
ppp: received config for type = 4 (QUALITYTYPE) acked
ppp: received config for type = 5 (MAGICNUMBER) value = 3D567F8 acked (ok)
PPP Serial4: state = ACKSENT fsm rconfack(C021): rcvd id 5
ppp: config ACK received, type = 4 (CI_QUALITYTYPE), value = C025
ppp: config ACK received, type = 5 (CI_MAGICNUMBER), value = 3D56CAC
ppp: ipcp_reqci: returning CONFACK.
(ok)PPP Serial4: state = ACKSENT fsm rconfack(8021): rcvd id 4
```
The following is sample output from the debug ppp negotiation command when the remote side of the connection is unable to respond to LQM requests:

#### Router# **debug ppp negotiation**

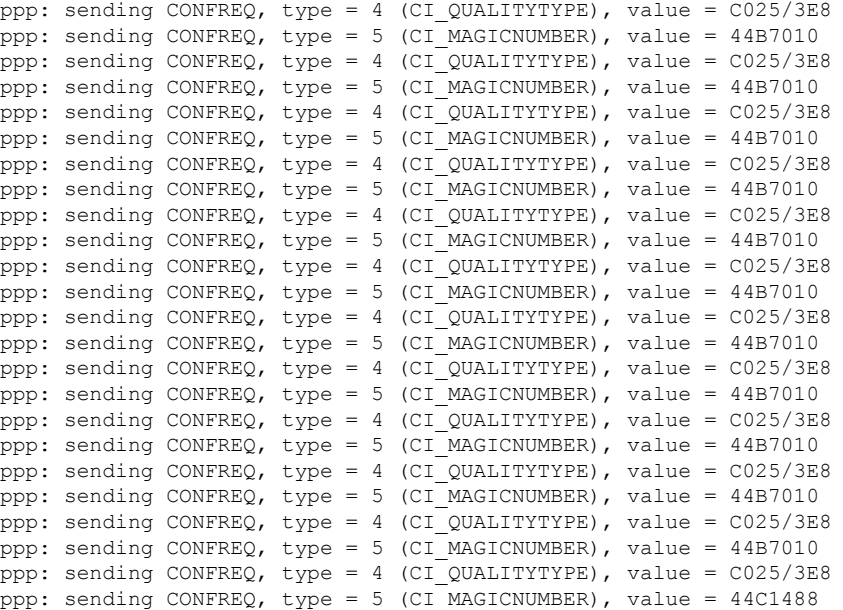

#### <span id="page-28-1"></span>**Example Output for debug ppp authentication Command**

The following is sample output from the **debug ppp authentication** command. Use this debug command to determine why an authentication fails.

```
Router# debug ppp authentication
Serial0: Unable to authenticate. No name received from peer
```

```
Serial0: Unable to validate CHAP response. USERNAME pioneer not found.
Serial0: Unable to validate CHAP response. No password defined for USERNAME pioneer
Serial0: Failed CHAP authentication with remote.
Remote message is Unknown name
Serial0: remote passed CHAP authentication.
Serial0: Passed CHAP authentication with remote.
Serial0: CHAP input code = 4 id = 3 len = 48
```
# <span id="page-29-0"></span>**Configuration Examples for NAC Package for MGCP**

### **NAS Package for MGCP Example**

This example configures the Network Access Server Package for Media Gateway Control Protocol Feature on a Cisco AS5400:

```
version 12.2
no service single-slot-reload-enable
service timestamps debug uptime
service timestamps log uptime
no service password-encryption
!
hostname 54iwo
!
no boot startup-test
logging rate-limit console 10 except errors
!
resource-pool disable
!
resource-pool profile service user1sample
!
voice-fastpath enable
ip subnet-zero
ip host 54ccxv 172.18.16.25
!
no ip dhcp-client network-discovery
isdn switch-type primary-ni
!
fax interface-type modem
mta receive maximum-recipients 0
!
controller T1 7/0
framing esf
extsig mgcp
guard-timer 10 on-expiry reject
linecode b8zs
ds0-group 1 timeslots 1-24 type none service mgcp
!
controller T1 7/1
framing esf
linecode ami
pri-group timeslots 1-24
!
controller T1 7/2
framing sf
linecode ami
!
controller T1 7/3
framing sf
linecode ami
```
!

```
controller T1 7/4
framing sf
linecode ami
!
controller T1 7/5
framing sf
linecode ami
!
controller T1 7/6
framing sf
linecode ami
!
controller T1 7/7
framing sf
linecode ami
!
interface Loopback0
ip address 172.16.0.3 255.255.255.0
!
interface FastEthernet0/0
ip address 172.18.184.183 255.255.255.0
duplex auto
speed auto
!
interface FastEthernet0/1
no ip address
shutdown
duplex auto
speed auto
!
interface Serial0/0
no ip address
shutdown
clockrate 2000000
!
interface Serial0/1
no ip address
shutdown
clockrate 2000000
!
interface Serial7/1:23
no ip address
encapsulation ppp
dialer rotary-group 9
dialer-group 1
isdn switch-type primary-ni
isdn incoming-voice modem
no cdp enable
!
interface Async1/00
ip unnumbered Loopback0
dialer in-band
dialer map ip 172.23.0.1 234567
dialer-group 1
!
interface Async1/01
ip address 10.17.1.1 255.255.255.0
 encapsulation ppp
dialer in-band
dialer map ip 10.17.1.2 22222
dialer-group 1
!
interface Async1/02
```
no ip address ! interface Async1/03 no ip address ! interface Async1/04 no ip address ! interface Async1/05 no ip address ! interface Async3/102 no ip address ! interface Async3/103 no ip address ! interface Async3/104 no ip address ! interface Async3/105 no ip address ! interface Async3/106 no ip address ! interface Async3/107 no ip address ! interface Group-Async0 no ip address no group-range ! interface Dialer1 ip unnumbered Loopback0 encapsulation ppp dialer in-band dialer idle-timeout 222222 dialer map ip 172.16.0.1 name 53bxbv 1000 dialer extsig dialer-group 1 no cdp enable ppp authentication chap ppp direction dedicated ! interface Dialer9 ip address 10.1.1.1 255.255.255.0 encapsulation ppp dialer in-band dialer map ip 10.1.1.2 23456 dialer-group 1 no cdp enable ! ip classless ip route 0.0.0.0 0.0.0.0 172.18.184.1 ip route 172.16.0.1 255.255.255.255 Dialer1 ip route 172.23.0.1 255.255.255.255 Async1/00 no ip http server ! dialer-list 1 protocol ip permit ! call rsvp-sync ! voice-port 7/0:1

```
!
voice-port 7/1:D
!
mgcp
mgcp call-agent 172.18.64.242 service-type mgcp version 1.0
no mgcp timer receive-rtcp
!
mgcp profile default
max2 retries 5
!
line con 0
 exec-timeout 0 0
logging synchronous
line aux 0
logging synchronous
line vty 0 4
password mango
 login
line 1/00 1/107
no flush-at-activation
modem InOut
line 3/00 3/107
 no flush-at-activation
modem InOut
!
scheduler allocate 10000 400
end
```
 $\mathscr{D}_{\mathbb{Z}}$ 

**Note**

See the "Additional References for MGCP and SGCP" section on page x for related documents, standards, and MIBs and see the " Glossary " for definitions of terms in this guide.

 $\mathbf I$ 

ı